# CREATION ET INTEGRATION DU SUIVI DES SITES WEB A L'AIDE DES OUTILS WEB ANALYTICS AFIN D'OPTIMISER LES INVESTISSEMENTS DANS LE MARKETING NUMERIQUE

### *Andrei DACIN*

## *Université nationale d'économie de Kharkiv Simon Kuznets, Ukraine, Université Lumière Lyon 2, France, e-mail[: andrei.dacin@gmail.com](mailto:andrei.dacin@gmail.com)*

L'utilité de la Web Analyse y a été défini, les différents outils de Web Analyse ont été mentionnés et comparés. Le travail avec l'outil Google Analytics et Google Tag Manager y a été décrit.

*Mots clés : Web analytics, TMS, JavaScript, Google Analytics, Google Tag Manager, marketing, tags, tracking*

# **1. Introduction**

Depuis deux dernières décennies il y a eu un accroissement exponentiel de l'usage des nouvelles technologies et de l'Internet qui sont devenus omniprésent pratiquement dans toutes les tâches quotidiennes de notre vie. Se divertir, suivre l'actualité, envoyer un courriel et même effectuer des achats, tout ceci est à présent simplement réalisable grâce à l'Internet. Ce formidable dispositif numérique produit des données qu'il est indispensable de comprendre et d'analyser, c'est en général le cas pour les professionnels et les commerciaux qui veulent distinguer le comportement des utilisateurs afin de comprendre leurs besoins ou voir quelle campagne média a eu le plus de succès.

Pour répondre à ces besoins des outils de Web Analytics ont été crées, tel que Google Analytics qui permet de collecter, d'analyser et de présenter les données qui proviennent de la navigation de l'utilisateur sur un site traqué. Cette analyse de données est ensuite utilisée pour la prise de décision stratégique de l'entreprise quant aux investissements dans les canaux du marketing numérique.

L'entreprise « Fifty-five » spécialisée dans l'optimisation des investissements des entreprises dans les canaux du marketing digital propose à ses clients des services liés à l'installation du suivi (tracking) des sites internet et d'expertise.

#### **2. Web analytics et les différents outils utilisés pour la récolte et l'analyse des données**

#### **2.1. Introduction à Web analytics**

Web analytics (également connu sous le nom de l'analyse de l'audience d'un site web) se résume comme l'analyse des données d'audience d'un site internet.

C'est la mesure, la collecte et l'analyse des informations sur les visites d'un site internet à des fins de compréhension et de l'optimisation de ce dernier. L'objectif principal de l'analyse de l'audience d'un site web est d'examiner le trafic sur un site en se basant sur les fréquentations des utilisateurs et leurs comportements lors de leur visite sur le site, par exemple la durée de la visite, la provenance de l'utilisateur, les différentes interactions faites par l'utilisateur sur le site. Toutefois cet outil n'est pas seulement un instrument de mesure de trafic sur un site mais peut être utilisé par l'entreprise comme un outil de recherche et d'analyse de l'entreprise et du marché dans lequel elle se positionne, afin d'évaluer et d'améliorer sa situation et s'orienter vers les meilleures décisions stratégiques à prendre.

La Web analyse peut également aider les entreprises à mesurer les résultats des campagnes publicitaires diffusées sur le site c'est-à-dire la façon dont le trafic sur ce site ou sur une page spécifique liée à cette campagne a évolué après le lancement de la campagne de publicitaire. Aujourd'hui l'usage du Web Analytics se divise sous trois niveaux. Le premier niveau réside dans la capacité à mesurer la performance du site et du marketing, le deuxième niveau correspond à l'identification des axes d'amélioration, et enfin, le troisième niveau permet de faire évoluer le site vers la version la plus optimale.

Tableau 1

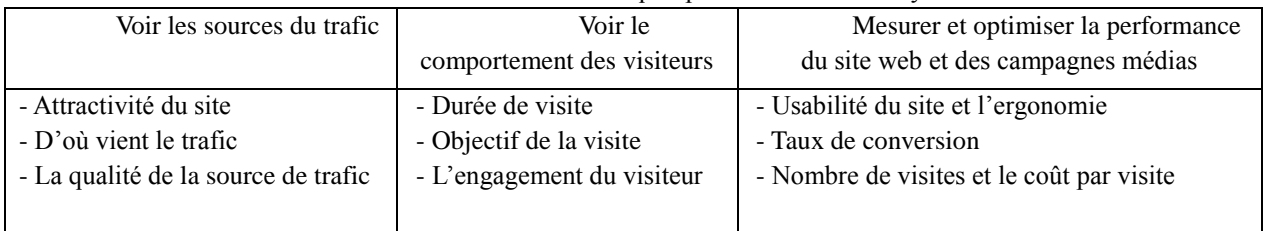

## Tableau résumant à quoi peut servir Web Analytics

## **2.2. Web analytics : un outil d'optimisation**

Web analytics est un instrument d'analyse des données d'audience d'un site. Ces données sont en général générées par l'arrivée d'un utilisateur sur le site et les différentes interactions qu'il y fera. Mais aujourd'hui le suivi du trafic et de l'audience ne suffit plus, on peut également se servir de Web analytics pour optimiser le site. C'est la nouvelle problématique à laquelle les analystes du web doivent répondre en fournissant une aide à la prise de décisions sur le pilotage et l'optimisation du site. Car l'enjeu principal n'est plus de gagner la en audience, mais bien d'acquérir un trafic efficace, au meilleur coût, c'est à un plus grand nombre d'utilisateurs qui interagissent avec le site web de la façon dont on le veut (par exemple achètent notre produit sur le site).

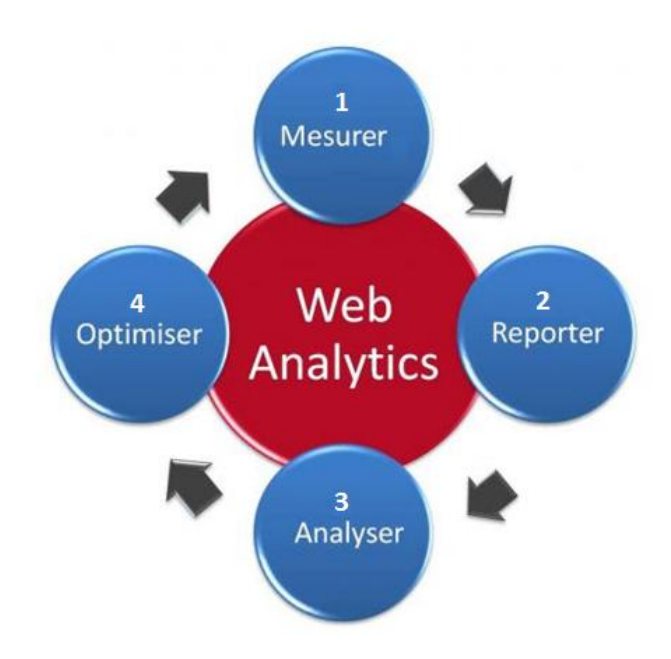

*Figure 1. Cycle d'optimisation*

Le cycle d'optimisation:

- **Mesurer** : définir les KPI (Key Performance Indicators) qui correspondent aux objectifs de l'entreprise, c'est grâce à ces objectifs qu'il sera possible de déterminer quels éléments il faut traquer/suivre sur le site. En web analytics, la mesure s'effectue avec des outils de collecte de données (comme Google Analytics - outil de web analytics). Par exemple : un site de e-commerce va mesurer les ajouts au panier des produits et un site de banque ou d'assurance va mesurer l'intéressement des utilisateurs via les pages vues et les formulaires remplis. Il faut que toutes les pages soient bien marquées pour que les données remontent.

- **Reporter les données** il faut interpréter les données en les formatant sous forme de tableaux et graphiques puis les catégoriser selon la personne ou le département qui en fera l'analyse.

- **Analyser** c'est le cœur de Web Analytics qui consiste dans un premier temps à déterminer les axes d'étude et les objectifs à atteindre puis fournir les solutions afin d'arriver vers ces objectifs.

- **Optimiser** en procédant aux changements sur le site en corrigeant les problèmes identifiés, on peut procéder à l'optimisation en modifiant le design de la page, le message de la publicité, l'emplacement de cette bannière ou du bouton, la couleur et la manière dont le produit ou le message est mis en avant.

En effet, la performance du site peut pleinement dépendre de l'ergonomie et de l'utilisabilité du site, l'objectif premier étant d'amener un visiteur à l'achat et le fidéliser, c'est-à-dire le faire passer du statut du simple « visiteur » au statut du client « acheteur » ou même « acheteur fréquent » (si plus d'un achat effectué dans un intervalle de temps, en général cet intervalle prédéfinit par l'entreprise possédant le site web). Cependant l'internaute peut ne pas trouver facilement ce qu'il cherche ou mettre beaucoup de temps à le trouver ce qui le conduira probablement à quitter le site en cherchant son produit sur un autre site.

## **2.3. Optimisation du site : les tests A/B**

Google à intégré au sein de son outil Google Analytics une fonctionnalité permettant de faire des testes A/B sur deux ou plusieurs pages pour déterminer laquelle d'entre elles donne le meilleur résultat (Figure 2).

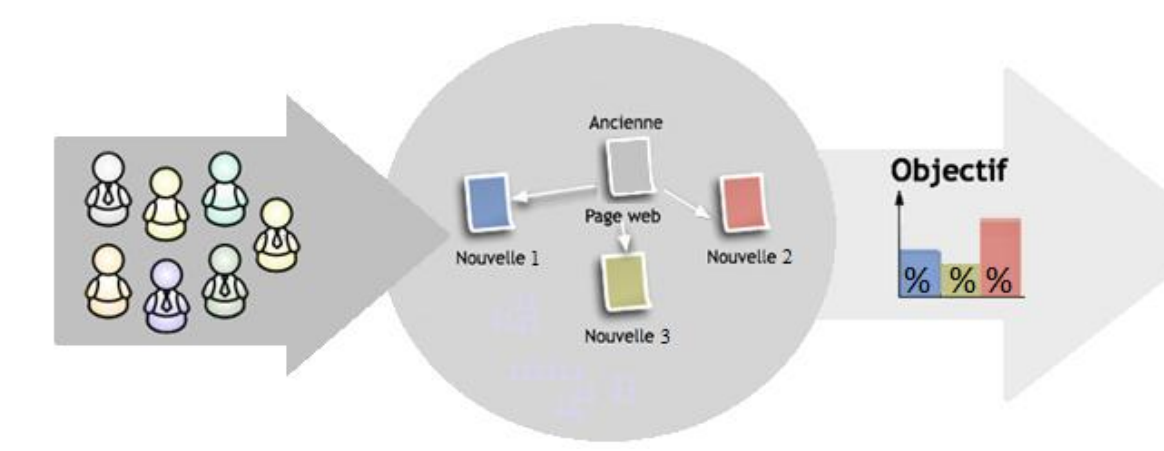

*Figure 2. Teste A/B de la performance des pages* 

Le test A/B d'un site web consiste simplement de tester plusieurs versions des pages pour savoir laquelle d'entre-elles donne les meilleurs résultats.

Le cheminement est le suivant :

- selectionner la ou les pages à optimiser ;

- créér les variantes altérnatives ;

- configurer le test et le suivi (inserer le code GA sur les pages à tester et faire le paramétrage nécessaire dans Google Analytics) ;

- obténir le rapport de pérformance.

Dans l'exemple plus bas : 50% des visiteurs verront la page A et 50 autres verront la version B de cette page. Si une des deux versions amène plus d'inscriptions, de conversions vers les ventes, ou plus de clics, on élimine la page qui a obténu le moins de résultats et on garde la deuxième version qu'il sera testée plus tard avec une nouvelle version (Figure 3).

La figure 3 ci-dessus, montre le cas d'optimisation de la page « Achat » d'un site internet.

En arrivant sur la version A de page « Achat » l'utilisateur ne voit pas le bouton ACHAT s'il ne scrolle pas la page vers le bas, de ce fait il risque de partir du site, ou aller sur une autre page de ce même site sens que la conversion vers l'achat soit faite. La solution apportée à cette page se résume en la duplication de ce bouton et l'insertion de ce dernier en haut de la page. Cette page présente un meilleur taux de conversion vers l'achat. C'est une solution appropriée de l'optimisation et d'analyse du site web.

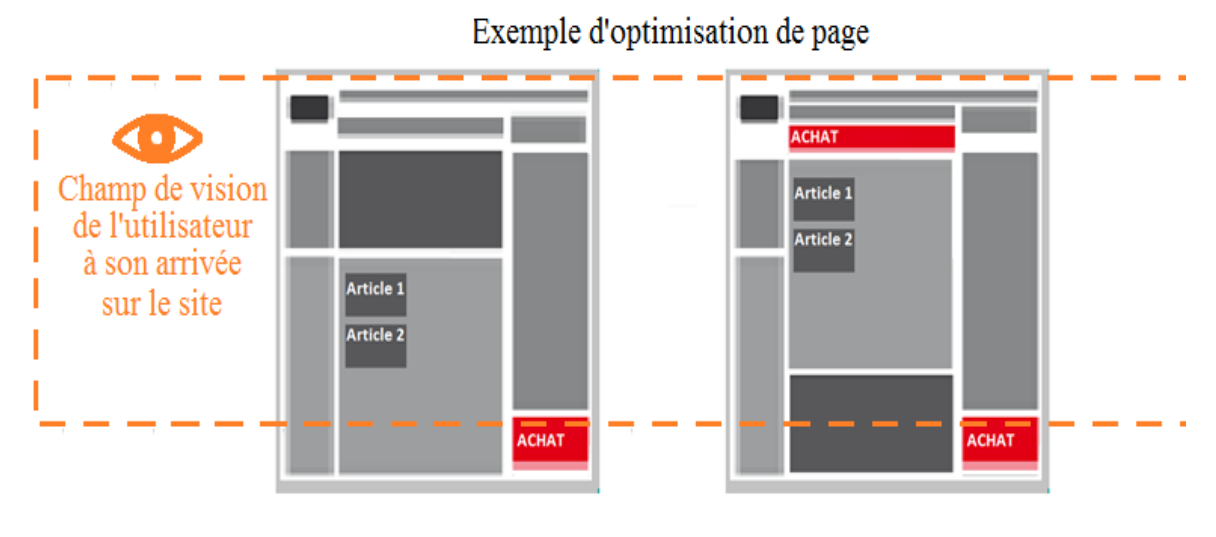

Page A: 14% Conversions vers l'achat

Page B: 33 % Conversions vers l'achat

*Figure 3. Teste A/B de deux versions de la page 'Achat'*

# **2.3. Les outils de mesure de la performance d'un site internet**

Aujourd'hui ce marché se développe très vite et il existe plusieurs instruments de Web analyse. Ils sont adaptés à tous les types de sites. Parmi les plus utilisés en France on peut citer 3 outils :

- Google Analytics
- AT Internet
- Adobe Analytics (Omniture)

L'analyse comparative de ces trois outils est presente dans le tableau 2.

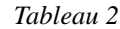

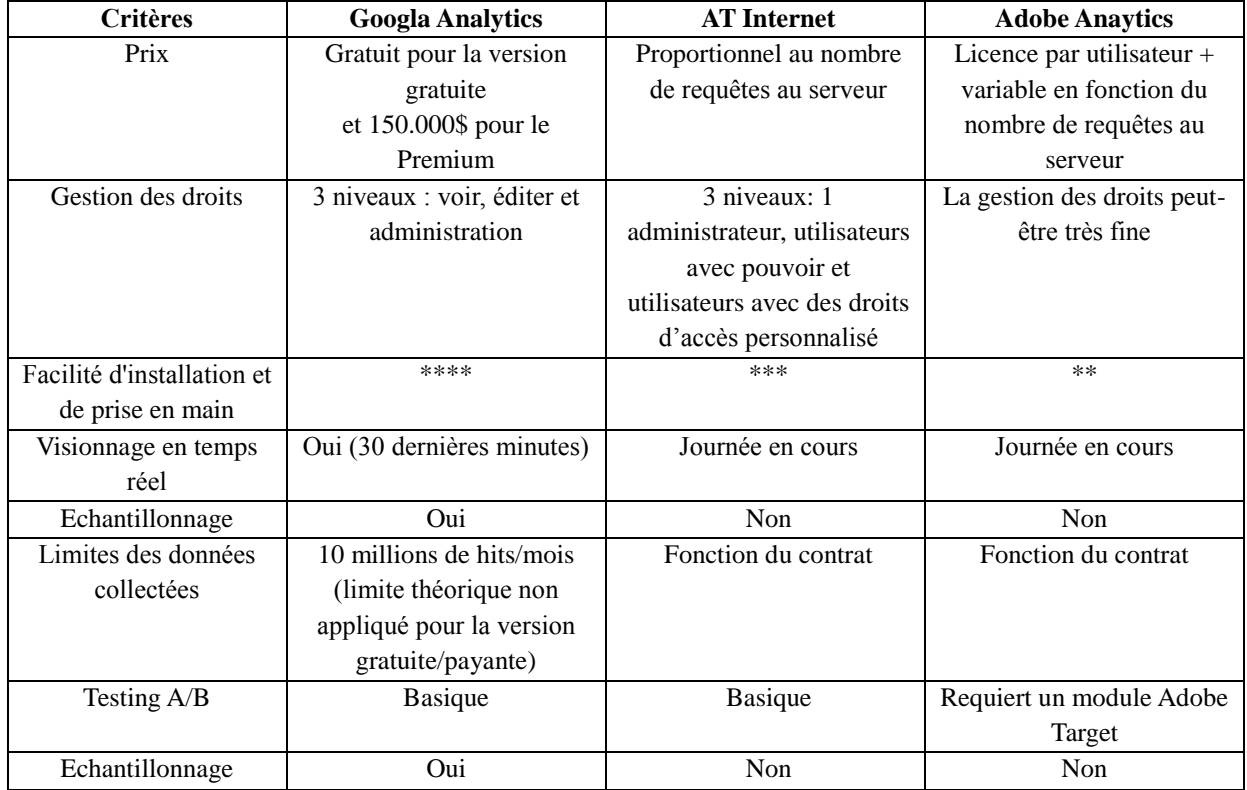

# *L'analyse comparative de trois outils de Web Analyse les plus utilisés en France*

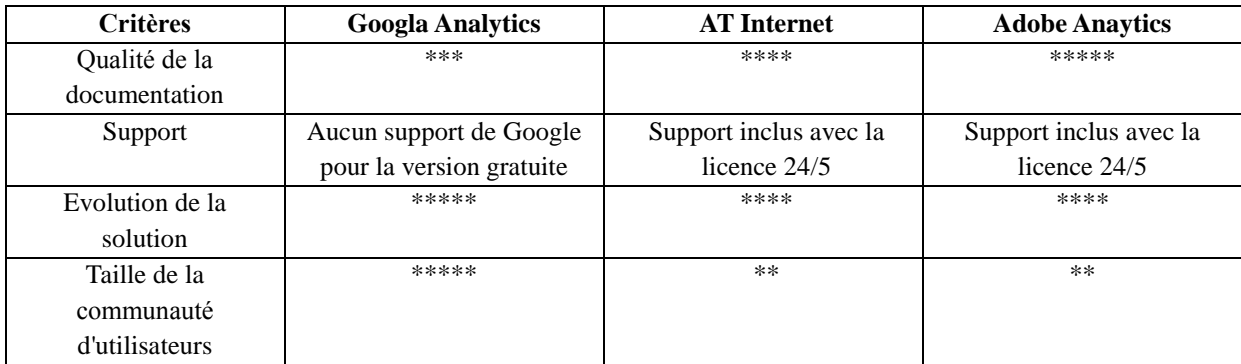

En résumant ce tableau, on peut dire que Google Analytics est un outil compétitif face à ses concurrents permettant d'obtenir des analyses performants. Les avantages : cet outil est gratuit, pas de limites de collecte de données (à ce jour puisque Google n'applique pas la limite de collecte mentionnée), un outil qui évolue. Le désavantage est le manque de support pour cet instrument mais se compense facilement par la taille de la communauté d'utilisateurs, la quantité des blogs et forums.

## **2.4. Mise en place du suivi d'un site Web avec Goolge Analytics**

Une bonne adoption Google Analytics obéit à une méthodologie précise. Avant de pouvoir collecter les données il faut implémenter le code qui déclenche suivi des pages du site qu'on veut traquer, cette manipulation consiste à insérer un morceau de code JavaScript avant la fermeture du tag </head> (Figure 4).

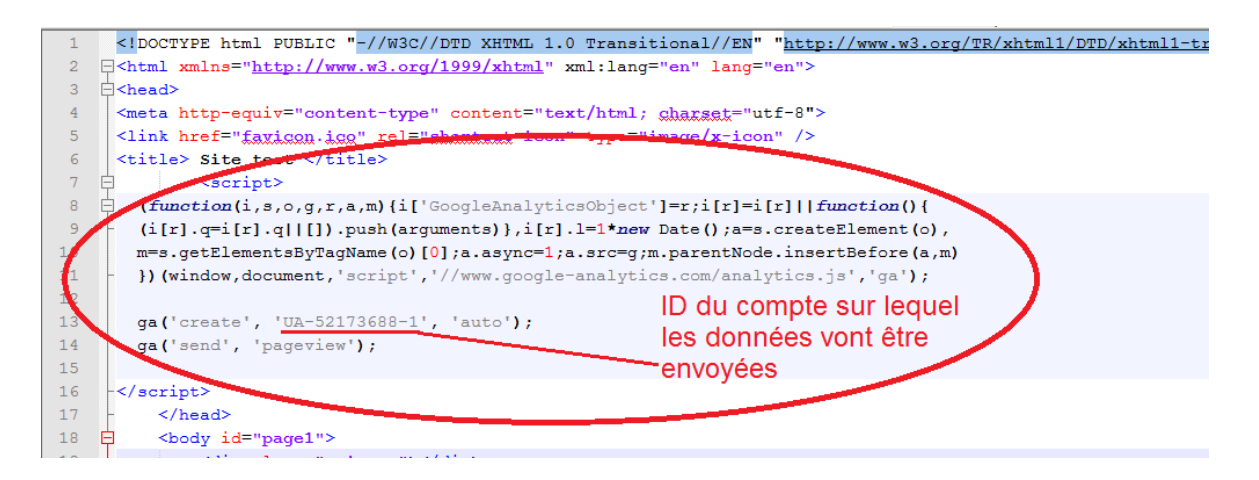

*Figure 4. Code JavaScript (appelé Tag) qui permettra de collecter les données sur Google Analytics.*

Longtemps, c'est ce qu'il fallait faire pour pouvoir collecter les données, mais on est vite confrontés aux problèmes d'implémentation lorsqu'on veut avoir une multitude d'outils de Web analyse implémentés sur le site internet tel que les tag pour les campagne médias, les tags de retargering, pour les bannières internes, le tag des plateformes sociale (facebook, tweeter) et les tags de Web analytics. Ce qui entraîne une multitude de tags divers sur toutes les pages du site, ceci multiplie les problèmes liés à l'implémentation qui devient plus complexe et peut conduire au disfonctionnement de la mesure de certaines interactions sur le site et donc une mauvaise collecte de données (Figure 5).

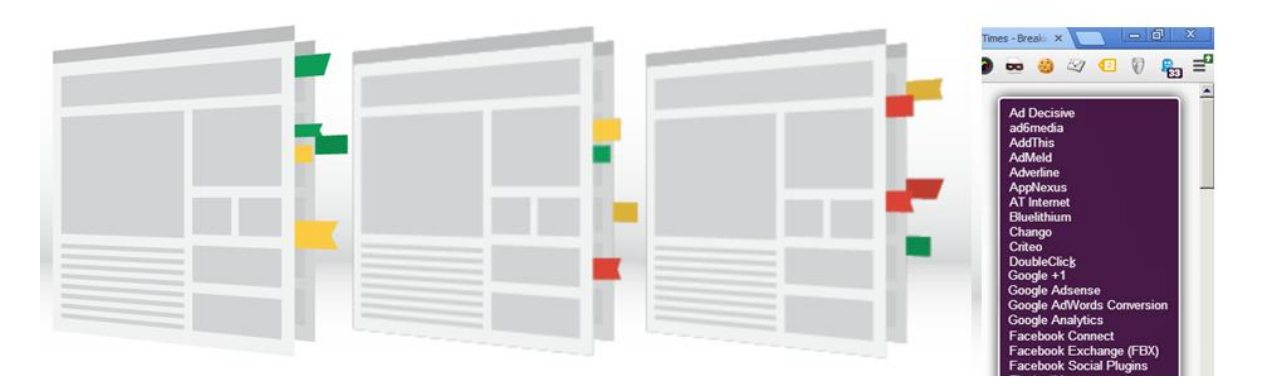

*Figure 5. De nombreux tags sur de nombreuses pages du site*

Trois problèmes majeurs apparaissent :

- Lisibilité du code de la page est complexe
- Difficulté de rajout de nouveaux Tag
- Conflits peuvent apparaitre -> mauvaise collecte de données

### **3. Apparition et utilisation de Google Tag Manager**

Pour remédier aux problèmes liés à la multitude d'outils et donc de balises sur les pages du site internet, Google lance en 2012 Google Tag Manager un outil gratuit qui permet désormais de gérer tous les tags de suivi, d'optimisation et de remarketing depuis une seule interface web. On peut parler d'un TMS (Tag Manager System) qui permet de gérer tous les tags dans l'outil au lieu de modifier le code du site à chaque fois qu'on veut effectuer une mise à jour d'une balise. Sans la plateforme GTManager, il faut à chaque nouvelle balise, modifier le code source du site. Google tag manager vient simplifier le process de tracking (suivi) en y ajoutant des fonctionnalités de personnalisation (macros, règles). La promesse de GTM est qu'on peut placer une seule balise (bout de code Javascript) dans toutes les pages d'un site et cette balise unique va s'occuper de générer et déclencher les autres tags marketing (Figure 6).

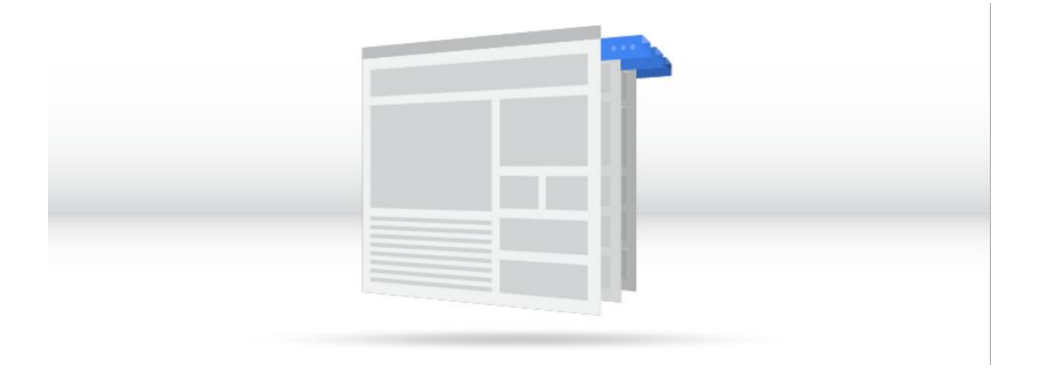

*Figure 6. Fonctionnement de GTM*

### **3.1. Structure de Google Tag Manager**

L'outil GTM se compose d'éléments suivants :

- les conteneurs : les codes collés sur le site Web dans lequel toutes les balises (tags) de marketing seront stockés ;

- les balises (tags) : morceaux de codes de suivi qui seront placés sur le site Web par exemple Google ; Analytics, codes de conversion AdWords, remarketing et d'autres codes de suivi, non seulement ces ceux de Google.

- les règles : c'est des conditions selon lesquelles les balises et les macros vont se déclencher. Donc pour toutes balises, il faut obligatoirement assigner une règle qui régit leurs déclenchements. Une règle est composée d'une ou plusieurs conditions, chacune se présentant sous la forme d'une macro ;

- Macros : elles sont utilisées pour automatiser des actions répétitives. Trois macros par défaut sont définies dans GTM (URL », « URL de provenance » & »événement), elles permettent généralement le paramétrage de règles les plus fréquentes. (Figure 7).

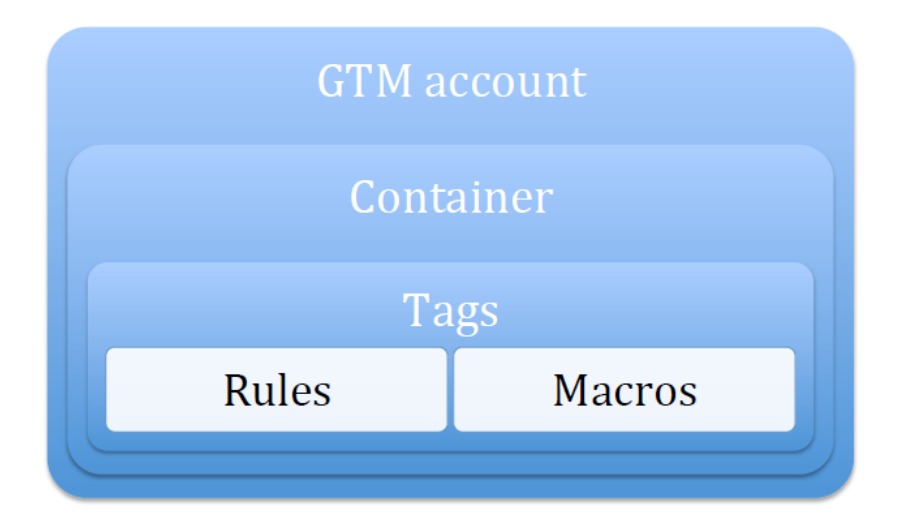

*Figure 7. Structure de GTM*

# **3.2. Comment ça marche ?**

Les TMS sont des outils de gestions de tags marketing pour le suivi d'un site web.

S'il s'agit d'utiliser le GTManager sur un site déjà tagué, il conviendra bien sûr de nettoyer en amont tous les tags existants. Donc se connecter sur la plateforme GTM, et créer un container à rajouter sur toutes les pages du site. Ensuite, selon ce que l'on souhaite acquérir comme données sur le trafic de son site, il conviendra de rajouter les balises de son choix depuis l'interface de GTM. Pour pouvoir effectuer le suivi d'un site web, les TMS sont devenus des outils incontournables dans la collecte et l'envoi des données. Auparavant, les marqueurs des outils tel que Google Analytics étaient posés directement sur le site web en question. Cela augmentait le risque d'erreurs et de dysfonctionnements du site. Chaque modification était fastidieuse et risquée car elle nécessitait de rentrer dans le code du site en dur. Cette ancienne méthode de tracking était donc peu flexible et peut s'avérer parfois très compliqué à mettre en œuvre si le client a besoin d'un nombre de marqueurs conséquents.

Avec l'apparition des TMS, le code du site web du client est indépendant du tracking qui est entièrement géré par Google Tag Manager. Google Tag Manager est plus flexible il est possible de rajouter cet outil des modules permettant de tracker plus de fonctionnalités de manière automatique (Boutons sociaux, Vidéo Youtube, etc.).

Dans les entreprises d'analyse de données Web cette tâche de management de tag est faite par des « Tag spécialistes ».

Dans un premier temps il faut pose le code de suivi GTM sur le site ou les pages à tracker, à l'inverse du code de Google Analytics placé avant la fermeture du tag </head>, le code GTM est placé après l'ouverture du tag <body>. Après que le code soit implémenté sur les pages du site, on procède au paramétrage de GTM qui consiste à créer dans l'interface Web de GTM des tags et macros avec des règles de déclenchement. Ces tags peuvent ressembler et collecter des informations pour les outils d'analyse Web ce qui facilite l'implémentation et la collecte des données.

## **4. Conclusions**

Historiquement, l'analyse Web renvoyée à la mesure du trafic des visiteurs sur le site. Mais progressivement plusieurs outils se sont développés pour répondre aux besoins croissants de mesure de la performance dans le contexte de la concurrence continue entre les entreprises. Il y a eu donc apparition de plusieurs instruments de Web Analyse permettant de colleter et analyses les informations diverses sur un site internet.

La diversité des outils de Web analyse a donné lieu à la création des TMS (Tag Manager System) dans le but de gérer tous ces outils avec un seul instrument, c'est le cas de Google Tag Manager. C'est en grande partie l'instrument avec lequel j'ai été amené à travailler au cours de mon stage.

## **Références**

1. Alan Boydell, Serge Descombes et Sébastien Manaches. Google Analytics 2e édition − Pearson, 2012. – 362 pages.

2. Web Analytics: solutions, indicateurs suivis, attentes, ressources mobilisées www.benchmark.fr

3. Support Google Analytics, www.google.com/analytics/

4. Support GTM, www.google.com/tagmanager/

5. Introduction au WA, www.analytics.blogspot.com

6. Solutions de 55, www.fifty-five.com

# *Sous la supervision de (Під керівництвом):*

Jérôme Darmont (PhD, HdR, professeur, Lyon 2)

Ястремская Е.Н. (д.е.н. професор, зав. кафедри економіки, організації та планування діяльності підприємства)

Керівник з іноземної мови ст. викладач кафедри іноземних мов та перекладу Безугла І.В.